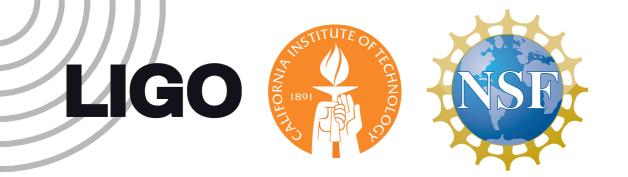

## HTCondor in MacPorts MacPorts +

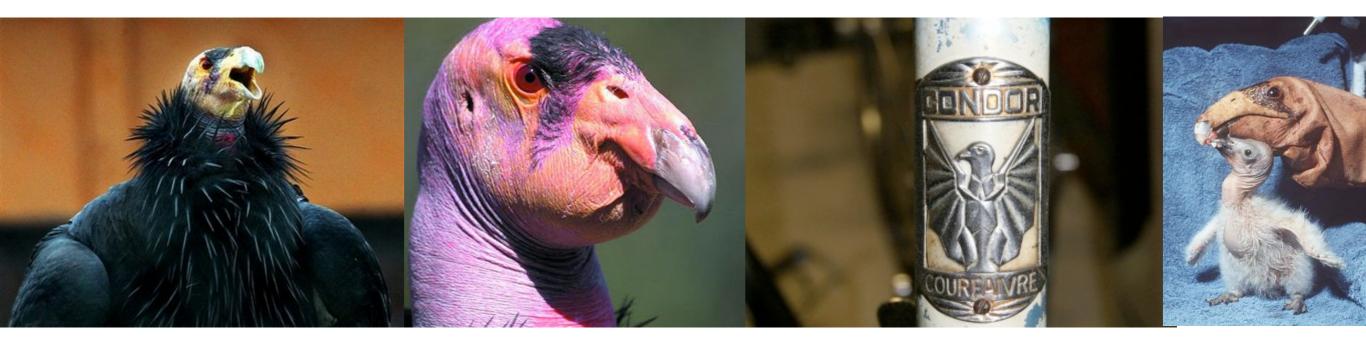

image credits from left to right: AP Photo/Rick Bowmer via Yahoo! News, http://www.weirdtwist.com/2012/12/8-buttugly-animals.html, http://www.swissbicycles.com/condor/allegro-tube-example-post/, http://en.wikipedia.org/wiki/ File:Gymnogyps\_californianus1.jpg by Leo Singer LIGO-GI 300396-v8 quick reference:

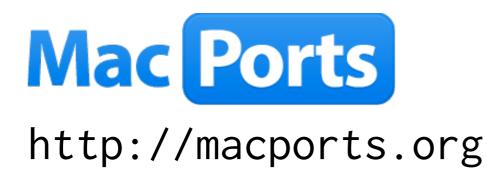

largest collection of open-source software ported to Mac OS (16982 ports)

now features an HTCondor package with built-in personal Condor pool

- \$ port install htcondor
- \$ port load htcondor
- \$ port unload htcondor

## Outline

- My day job LIGO: Laser Interferometric Gravitational-wave Observatory
- Why HTCondor in MacPorts?

intended user base: scientists who use HTCondor clusters

• Example project with personal HTCondor pool

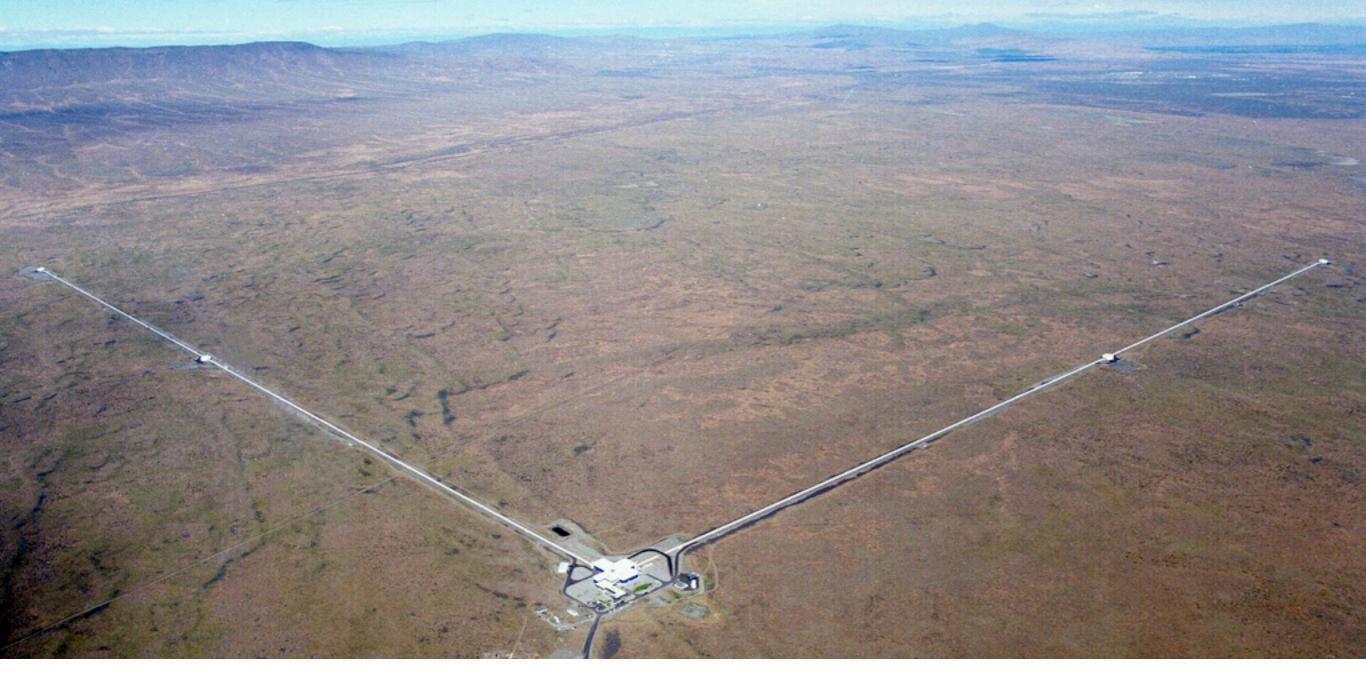

# My day job

Image credit: http://writescience.wordpress.com/2012/11/04/knowing-something-about-everything/

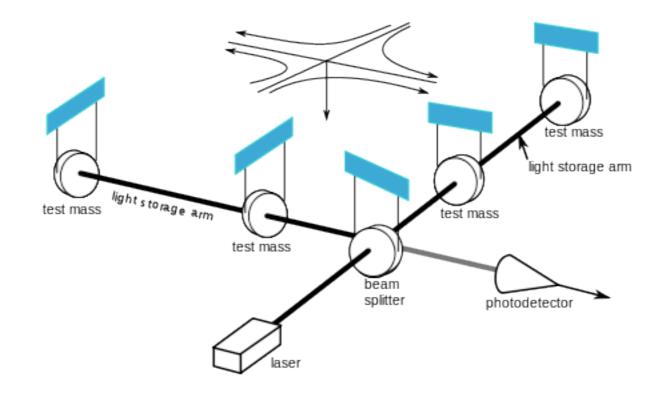

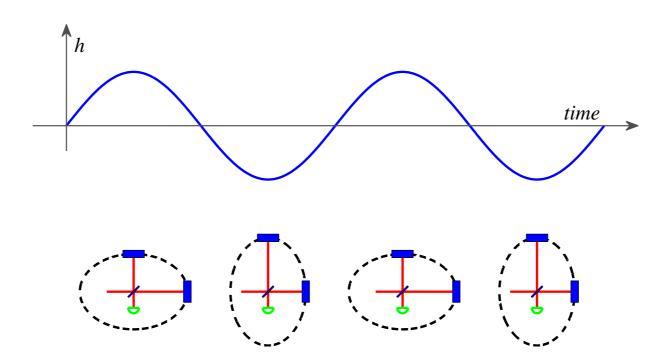

Image credits: http://en.wikipedia.org/wiki/File:Ligo.svg, Rep. Prog. Phys. 72 (2009) 076901

## What does LIGO use HTCondor for?

Matched filter banks, online & offline searches

Machine learning & detector characterization

Markov-chain Monte Carlo parameter estimation

Time-frequency analysis

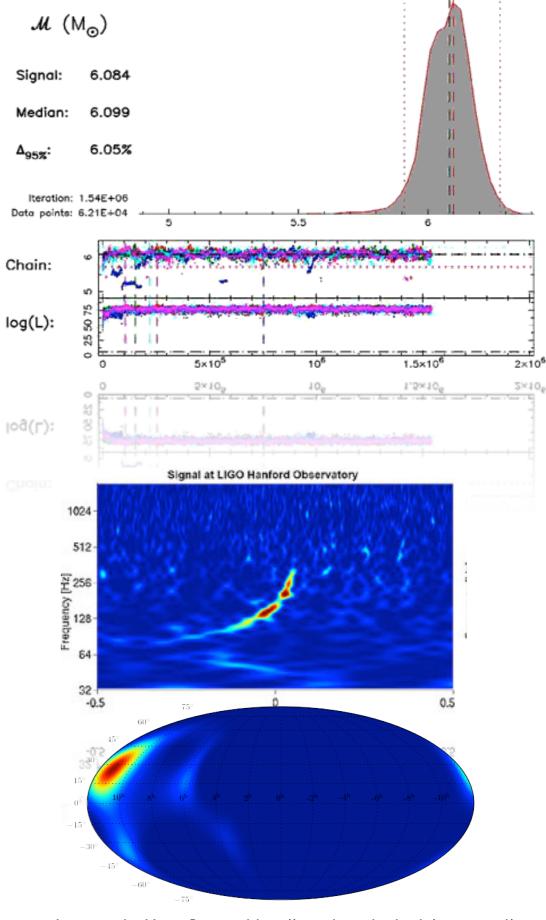

Image credits:Vivien Raymond, http://www.ligo.caltech.edu/~vraymond/, LIGO-Virgo blind injection, http://www.ligo.org/news/blind-injection.php, unpublished graphic, Leo Singer

# Why HTCondor in MacPorts?

#### A typical LIGO meeting What do you notice about this picture?

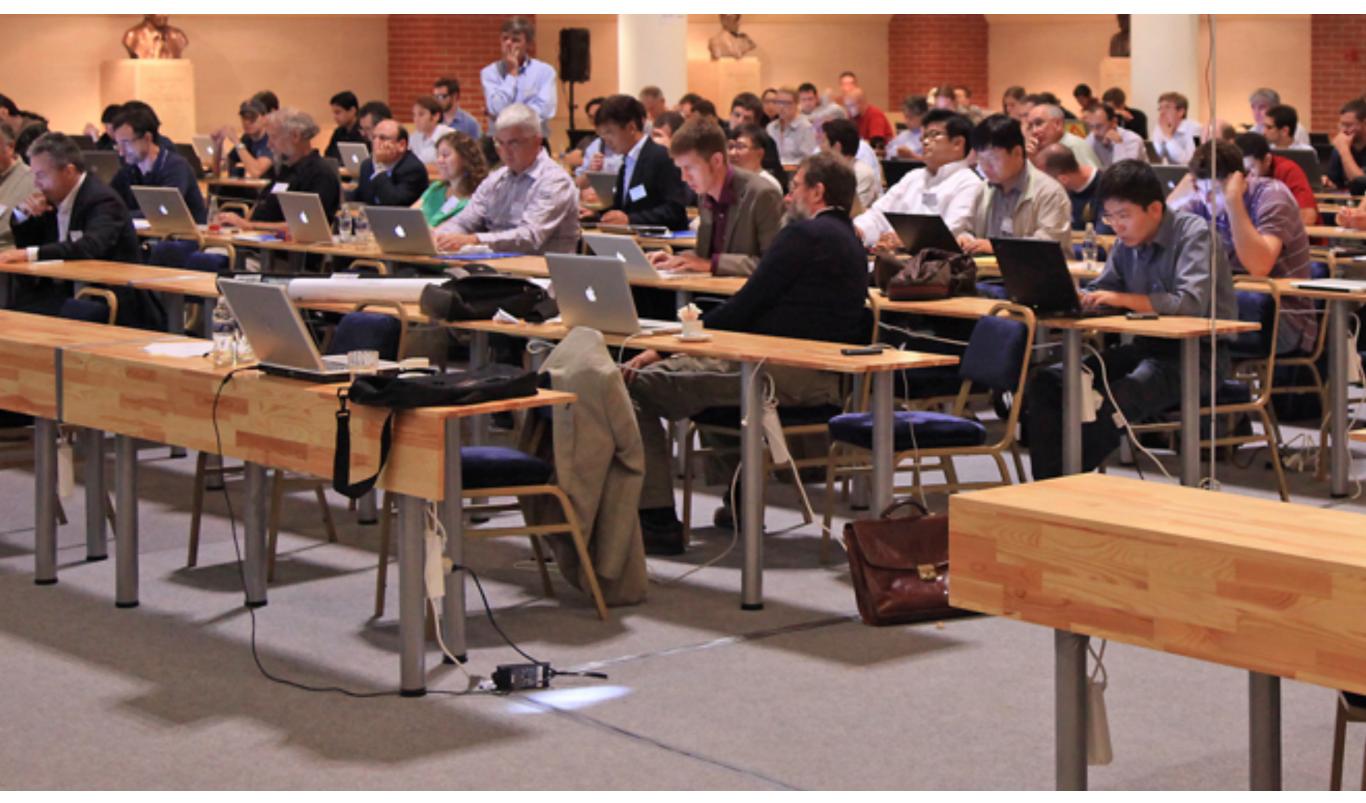

#### A typical LIGO meeting What do you notice about this picture?

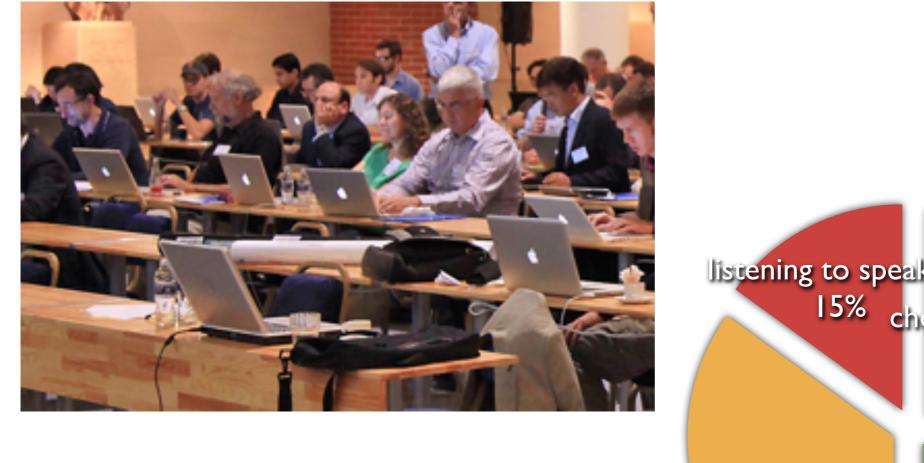

- Most people have Macs
- Most people are trying to check on their Condor jobs\*

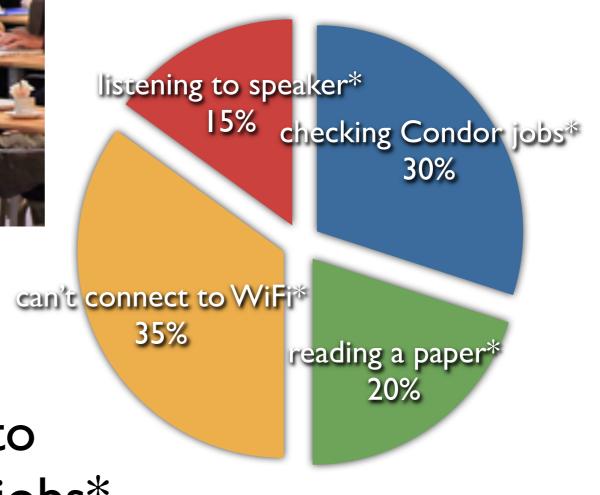

\* note: this data is fabricated

# Why would I want to turn my laptop into an HTCondor pool?

ATLAS cluster, AEI-Hannover Massimo Fiorito

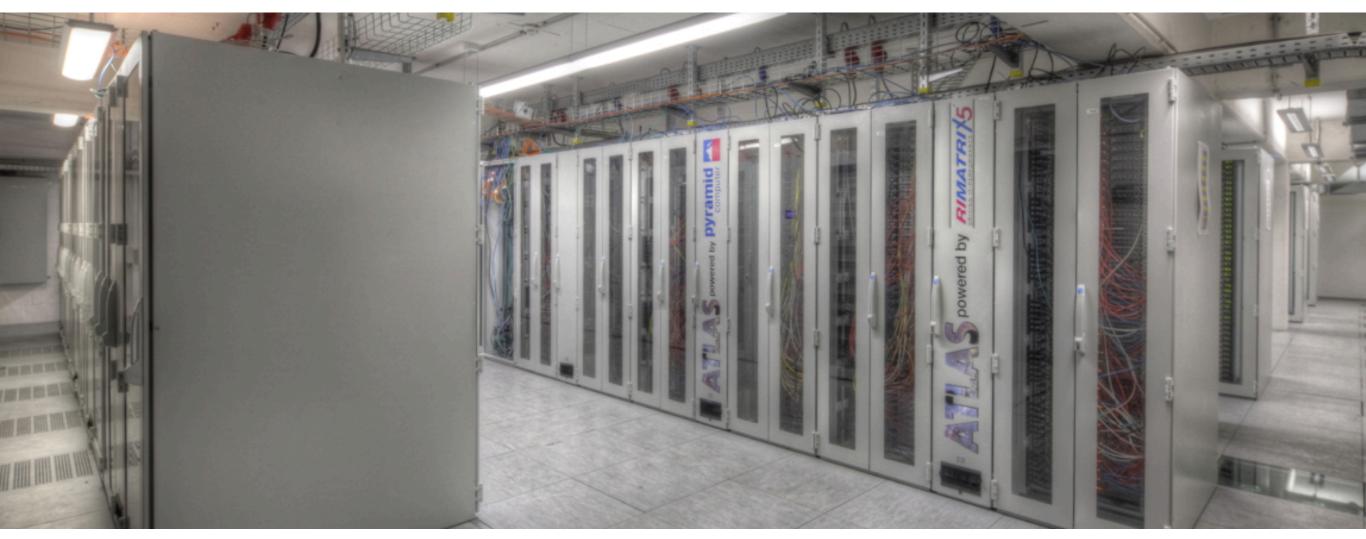

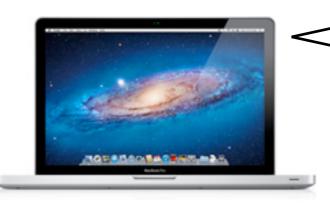

Whoa, there. You know, I'm not sure how I feel about this.

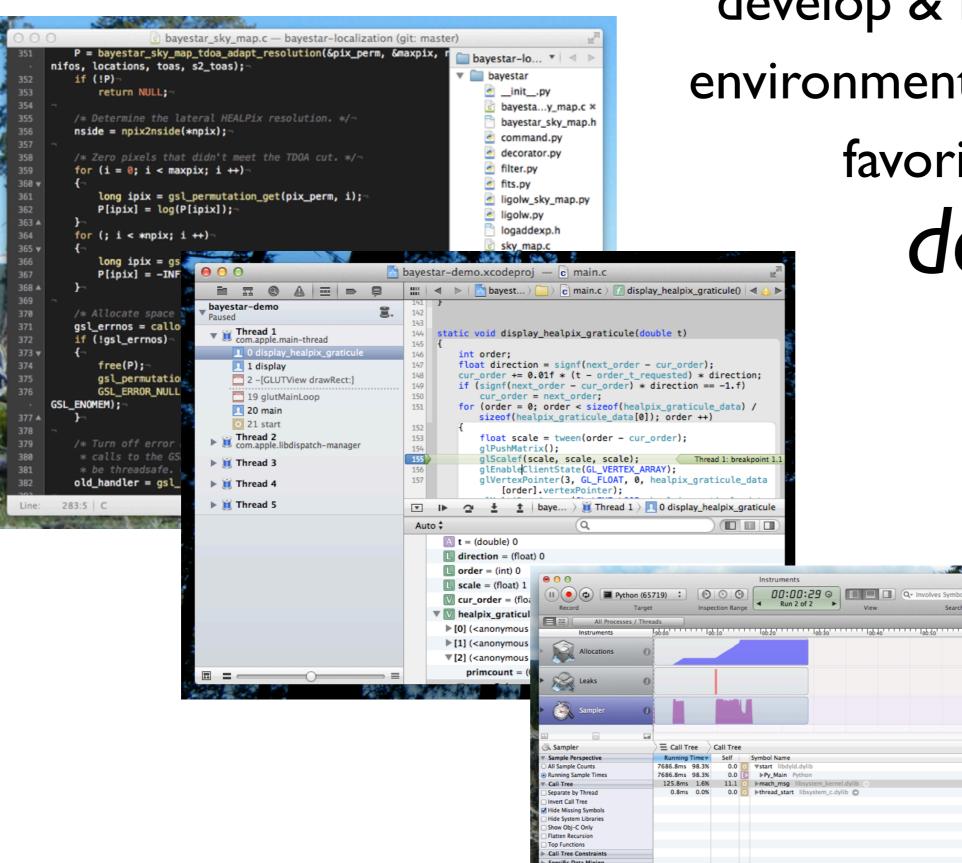

develop & run analyses in environment that has your favorite *editors*, debuggers, profiling tools...

# Why HTCondor in MacPorts?

- "Personal Condor" configuration
- Test your Condor workflows in the comfort of your own laptop
- Even in an airplane, without network access
- No competition for CPU time while testing
- Test on fast local filesystem (no laggy NFS)

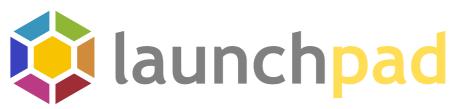

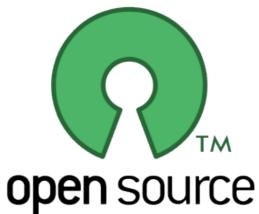

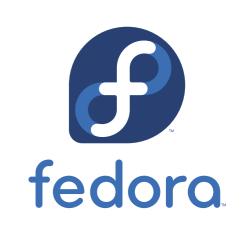

debian

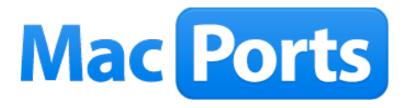

Image credits: Launchpad, https://launchpad.net Fedora project, https://fedoraproject.org MacPorts project, http://www.macports.org Debian project, http://www.debian.org

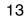

# Getting MacPorts

#### MacPorts is great.

It builds tens of thousands of open-source packages...

#### But it's definitely for 'power users.'

Step I: Install Xcode (from App Store, on Lion+).

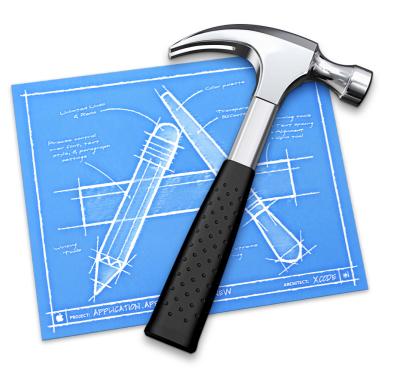

Step 2: Install MacPorts dmg from http://macports.org.

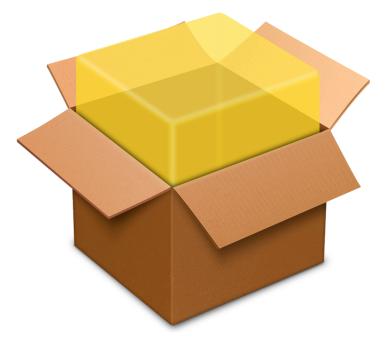

viz.: you need a compiler to use MacPorts, so MacPorts is not necessarily a substitute for standalone HTCondor binaries.

# The port

| <pre>\$ port info htcor</pre> | ndor                          |
|-------------------------------|-------------------------------|
| htcondor @7.8.8 (             | (science, parallel, net)      |
| Variants:                     | debug, [+]personal, universal |

Description: HTCondor is a specialized workload management system for compute-intensive jobs. Like other full-featured batch systems, HTCondor provides a job queueing mechanism, scheduling policy, priority scheme, resource monitoring, and resource management. Users submit their serial or parallel jobs to HTCondor, HTCondor places them into a queue, chooses when and where to run the jobs based upon a policy, carefully monitors their progress, and ultimately informs the user upon completion. http://research.cs.wisc.edu/htcondor

Build Dependencies: cmake, latex2html Library Dependencies: boost, expat, kerberos5, openssl, pcre Platforms: darwin License: apache Maintainers: aronnax@macports.org

#### To install:

\$ sudo port install htcondor

#### To start your Condor pool:

\$ sudo port load htcondor

### To stop your Condor pool:

\$ sudo port unload htcondor

## What it looks like

|           | )               |                 | Activity M   | onitor     | A.       |                |             |
|-----------|-----------------|-----------------|--------------|------------|----------|----------------|-------------|
|           | $\overline{i}$  | 3               | All Proce    | esses      | \$       | Q- condor      |             |
| Quit Proc | ess Inspect San | nple Process    |              | Show       |          |                | Filter      |
| PID F     | Process Name    | User            | % CPU 🔺      | Threads    | Real Mem | Kind           | Virtual Mem |
| 87612     | condor_sta      | rtd condor      | 0.0          | 1          | 6.5 MB   | Intel (64 bit) | 21.3 MB     |
| 87608     | condor_col      | lector condor   | 0.0          | 1          | 4.4 MB   | Intel (64 bit) | 19.0 MB     |
| 87611     | condor_sch      | nedd condor     | 0.0          | 1          | 5.4 MB   | Intel (64 bit) | 19.3 MB     |
| 87610     | condor_neg      | gotiator condor | 0.0          | 1          | 4.4 MB   | Intel (64 bit) | 19.0 MB     |
| 87616     | condor_pro      | ocd root        | 0.0          | 1          | 1.6 MB   | Intel (64 bit) | 17.4 MB     |
| 87606     | condor_ma       | ster condor     | 0.0          | 1          | 4.5 MB   | Intel (64 bit) | 19.0 MB     |
|           | CPU             | System Memory   | y Disk Act   | tivity Dis | k Usage  | Network        |             |
|           |                 |                 |              |            | CPU      | J Usage        |             |
|           | % User: 2.44    |                 | Threads: 8   | 50         |          |                |             |
|           | % System: 3.19  |                 | Processes: 1 | 58         |          |                |             |
|           | % Idle: 94.38   |                 |              |            |          |                |             |
|           |                 |                 |              |            |          | MAN            |             |

## What it looks like

\$ condor\_status

| Name                                                                                                    | OpSys                    | Arch                                           | State                                                         | Activity                     | LoadAv                                    | Mem                                  | ActvtyTime                                                         |
|----------------------------------------------------------------------------------------------------|--------------------------|------------------------------------------------|---------------------------------------------------------------|------------------------------|-------------------------------------------|--------------------------------------|--------------------------------------------------------------------|
| <pre>slot1@gwave-125.li slot2@gwave-125.li slot3@gwave-125.li slot4@gwave-125.li slot5@gwave-125.li</pre> | OSX<br>OSX<br>OSX<br>OSX | X86_64<br>X86_64<br>X86_64<br>X86_64<br>X86_64 | Unclaimed<br>Unclaimed<br>Unclaimed<br>Unclaimed<br>Unclaimed | Idle<br>Idle<br>Idle<br>Idle | 1.000<br>0.290<br>0.000<br>0.000<br>0.000 | 1024<br>1024<br>1024<br>1024<br>1024 | 0+00:05:04<br>0+00:05:05<br>0+00:05:06<br>0+00:05:07<br>0+00:05:08 |
| slot6@gwave-125.li<br>slot7@gwave-125.li<br>slot8@gwave-125.li                                            | OSX<br>OSX               | X86_64<br>X86_64                               | Unclaimed<br>Unclaimed<br>Unclaimed                           | Idle<br>Idle                 | 0.000<br>0.000<br>0.000                   | 1024<br>1024<br>1024                 | 0+00:05:09<br>0+00:05:10<br>0+00:04:38                             |
| X86_64/0                                                                                                  |                          | Owner Cla:<br>0                                | imed Uncla:<br>0                                              | 1med Match<br>8              | ned Pree<br>0                             |                                      | g Backtill<br>Ø Ø                                                  |
| Tot                                                                                                    | al 8                     | 0                                              | 0                                                             | 8                            | 0                                         | (                                    | 0 0                                                                |

## Caveats

- No 'standard' universe; Condor only supports it on Linux
- Built without Globus support; Globus is not in MacPorts (yet...)
- MacPorts buildbot has pre-built HTCondor for OS X Snow Leopard (10.6) and onward (officially, MacPorts supports 3 most recent Mac OS releases; legacy Leopard and Tiger support on best-effort basis)
- Tested only on Mountain Lion (10.8)

#### Relatively challenging port

- Could not use official source tarballs can't download them anonymously; had to use GitHub tags instead
- Difficult livecheck (automatic upstream version discovery) ~10k tags in GitHub; default GitHub livecheck fails due to pagination
- Had to fix broken runpath for system libraries build expects symlinks/copies of dependencies in \$prefix/lib/condor (to avoid stomping on host OS' copies?), patched helper script macosx\_rewrite\_libs to be a noop
- Patched to look for config files in install prefix look for condor\_config in \$prefix/etc, not /etc
- Manpages not part of default build target reverse-engineered how to get CMake to generate & install them

#### Relatively challenging port (continued)

- **Disabled** condor\_configure, condor\_install hard to test, also might encourage user w/ sudo privileges to do silly things
- Personal HTCondor pool and IP address changes the hardest part: getting HTCondor pool to survive changing wireless networks or work with no internet connection at all—due to FQDN checks
- Idea: put working, zero-configuration personal HTCondor pool in upstream as an example config?
   ...so that it becomes a part of the Debian, Fedora packages as well

# Example project

from my day job, with personal HTCondor pool

- Rapid sky localization for LIGO triggers
- Inject simulated signals into artificial detector noise
- Produce prob. sky maps for all detected injections, in batches of ~100 events
- Post-process, determine sky localization accuracy & study self-consistency of prob. contours

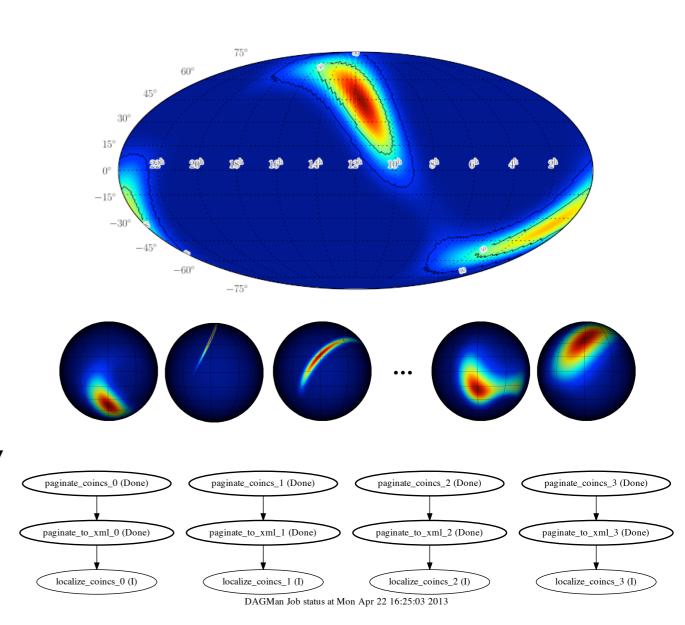

#### Example project with personal HTCondor pool

- Cluster head nodes were down for maintenance!
- Wrote DAG on my laptop, analyzed a smaller dataset
- What a breeze! no waiting for CPU time, no slow NFS filesystem, debugged code *in situ*...
- Later ran full workload, O(50) times larger, on cluster

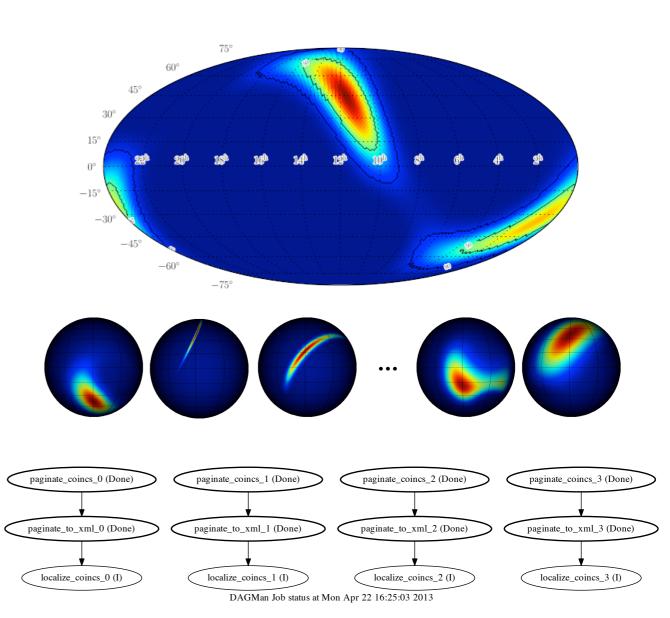

# My role

#### • I'm not an HTCondor expert.

I'm just a physics grad student. I'm also a MacPorts volunteer. I am happy to maintain the port, but welcome others to contribute.

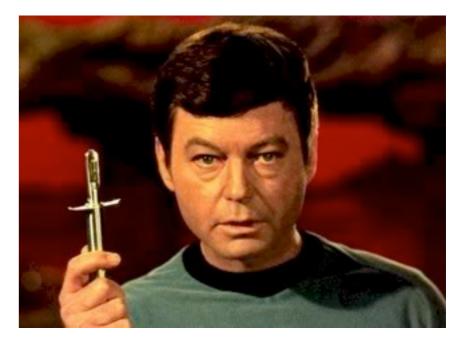

• Maintenance plan: track stable HTCondor releases as soon as I notice them with port livecheck, or I am prompted to on the MacPorts mailing list or in a MacPorts update request ticket

#### • Check out the port and/or get involved!

Give me feedback, or even volunteer as a MacPorts co-maintainer if you *are* an HTCondor expert.

# Thank you!

# Acknowledgements

- My Ph.D. advisor, Alan Weinstein
- The NSF Graduate Research Fellowship
- The LIGO Project
- The MacPorts Project
- The HTCondor Team